RESEARCH ARTICLE OPEN ACCESS

*Available at www.ijsred.com*

# **Design and Implementation of Computer Interfaced Voice Activated Switch using Speech Recognition Technology**

Nwankwo P. N.\*, Orji M. N.\*\*

\*(Department of Computer Engineering; Federal Polytechnic Oko, Anambra State, Nigeria Email: princetechfoundation@yahoo.com) \*\* (Department of Computer Science; Federal Polytechnic Oko, Anambra State, Nigeria Email:basorji@yahoo.com)

----------------------------------------\*\*\*\*\*\*\*\*\*\*\*\*\*\*\*\*\*\*\*\*\*\*\*\*----------------------------------

## **Abstract:**

This paper presents the design and implementation of "Computer Interfaced Voice activated switch" using speech recognition technology. Computer (PC) based electrical appliances control is useful for industrial applications, home automation, and supervisory control applications. This project gives exact concept of interfacing high voltage electrical devices to a computer system. The project involves speech activation or deactivation of electrical load using voice command or manual method. This is achieved by developing a speech application using visual basic 6.0 and then linking it to a program that drives the parallel port of the computer. Two stages were implemented in the design of this system; the hardware and software design stages. All stages were carried out carefully, adhering strictly to the design specifications. This proved useful as the results obtained after construction and testing were extremely satisfactory because the system was able to switch the connected loads ON and OFF using voice command and manual control method. This is a secure and reliable system which can be used in homes, industries, churches, offices, etc. The system involves the AT89C52 microcontroller, Max232 (IC), actuators (relays), and other active and passive electronic components connected together to form the hardware unit. The AT89C52 microcontroller was used to store all the machine codes of the system. The computer was used to establish an interface or a communication link with the microcontroller. The communication link used in this project was the parallel port. The computer sends the corresponding signal to the microcontroller anytime a voice instruction/manual command is received, then the microcontroller executes the instruction by switching ON/OFF the corresponding load connected to it through the actuator. Satisfactory results based on the design specification were achieved after construction.

*Keywords:* **Voice Activated Switch (VAS), Graphic User Interface (GUI), Computer Interface (CI), Parallel Port (PP), Speech Recognition Technology (SRT), Visual Basic (VB)** 

----------------------------------------\*\*\*\*\*\*\*\*\*\*\*\*\*\*\*\*\*\*\*\*\*\*\*\*----------------------------------

## **I. INTRODUCTION**

 Home automation is not a new concept in today's world, it is used to provide convenience for user to remotely control and monitor home appliances and processes [1]. With the recent advancements in personal computers (PC), internet, mobile phone, wireless and speech

recognition technology, it makes it easy and simple for a user to remotely access and controls home appliances and processes. A lot of research has been done and many solutions have been proposed to remotely control home appliances, and voice recognition technology is one of such control systems.

#### *A. Statement of the Problem*

 1. In the radioactive process, manual switching poses great health hazards to the operator due to the side effects of exposure to the radioactive elements.

2. Manual switching is an uphill task for the physically challenged persons and the aged due to movement constraints.

3. Sometimes, we are victims of electric shocks from our devices when we try to switch them ON/OFF due to leakage currents from the electric switches.

#### *B. Significance of Project*

 Implementing this system will be of great benefit to our ever demanding and developing society. Some of these benefits include;

- 1. Accidental switching of devices will be reduced to minimum in our industries and homes.
- 2. Walking from point to point to switch ON/OFF appliances will be reduced.
- 3. It is cost effective compared to other automated systems.
- 4. Switching can be done from a far distance to safeguard people during hazardous industrial control.
- 5. Our industries and homes will become friendly to physically challenged persons.
- 6. Explore and expand the capability and the compatibility of the computer system in controlling physical processes.

## *C. Aim of the Project*

 The aim of our system is to build a perfect home automated system that can switch ON/OFF three electrical devices: one electric bulb, and two sockets using voice command or manual method.

#### *D. Objectives of the Project*

1. Communicate with a microcontroller via a PC parallel port using VB 6.0.

2. Control home appliances using voice recognition technology or manual method.

3. Demonstrate how to use the computer system and the microcontroller to control home appliances and industrial processes.

4. Demonstrate the need and importance of adopting voice recognition technology in home automation and hazardous industrial control. *E. Methodology* 

 The designed system "Voice Activated Switch" is all about automating real life processes using speech recognition technology. It involves developing a speech application using visual basic 6.0 and then linking it to a program that drives the parallel port of the computer. Visual basic 6.0 has some objects that enable one to develop voice applications like Microsoft direct text to speech, direct speech synthesis, voice dilation, and voice command. These are some of the applications developed by Microsoft and incorporated into visual basic 6.0 components library which must be invoked into the object window and subsequently included into the form before their properties and settings will be configured for use.

 For visual basic 6.0 to access the Microsoft Voice applications, a Speech engine DLL (dynamic link library) must be deployed in the system 32 of the computer. The devices to be controlled are interfaced to the computer through the parallel port. Based on the fact that VB 6.0 is an event driven program, the events of a voice command must be registered and listed as a menu item in the program.

 The particular voice command to actuate a particular device must be registered, so that whenever the command is spoken the sound goes into the computer through the microphone and the right event will be generated. The VB 6.0 codes handle the events and their various cases. The desired code to actuate a particular device will be written under its case.

 The device carrying the load has a microcontroller which is interfaced to the computer parallel port through the data lines. Also, connected to the microcontroller is the base of the

transistor. This is passed through a buffer to strengthen/boost the voltage signal. The transistor is used to activate or deactivate (ON/OFF) the relay depending on the command/instruction. The block diagram of the Computer Interfaced Voice Activated switch is shown in fig.1 below.

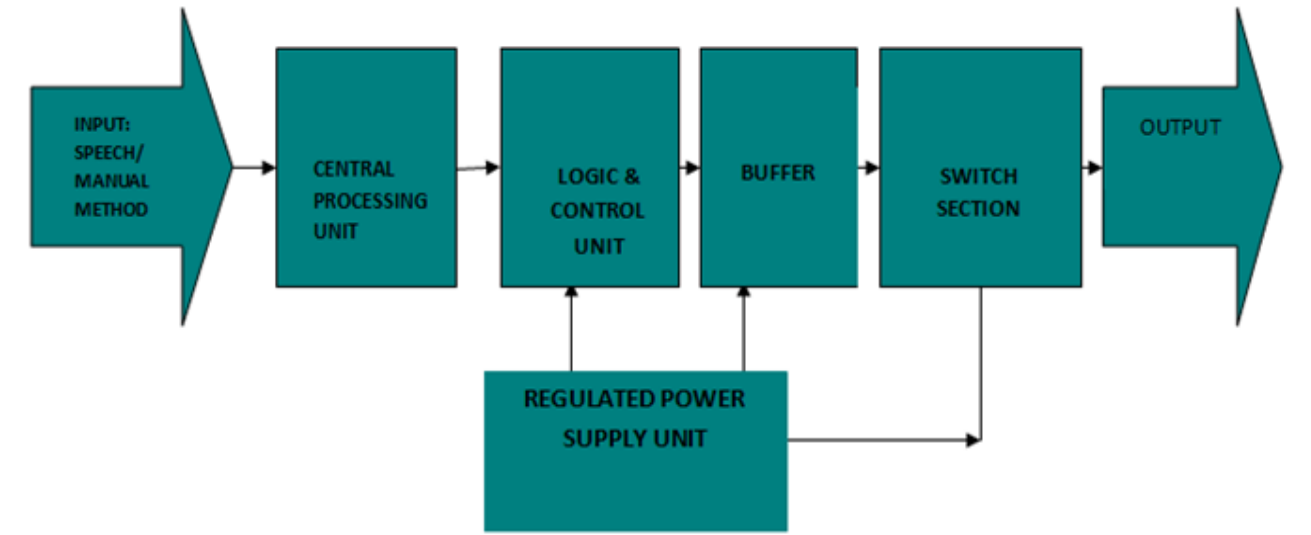

Fig. 1: The Block Diagram of the Computer Interfaced Voice Activated Switch

## **II CONCEPTS OF COMPUTER INTERFACING**

 Computer interfacing is the art of connecting computers and peripherals. An interface device is a hardware component or system of components that allows a human being to interact with a computer, a telephone system, or other electronic information system [2].

#### *A. The Computer External Bus*

The computer bus is a group of conductor lines that allows the memory, Central processing unit (CPU) and the I/O devices to exchange data. External devices are connected to the computer through an I/O interface called a port. A port is a hardware that allows data to be shared, enter or exit a computer, network node or a communication device. There are basically two types of ports, the parallel and serial port; but in this project, the parallel port was used.

*B. The Parallel Port* 

 The Parallel Port is the most commonly used port for interfacing homemade projects. This port will allow the input of up to 9 bits or the output of 12 bits at any one given time, thus requiring minimal external circuitry to implement many simpler tasks. The port is composed of 4 control lines, 5 status lines and 8 data lines. It's found commonly at the back of the PC as a D-Type25 Pin female connector. There may also be a D-Type 25 pin male connector. This will be a serial RS-232 port and thus, is a totally incompatible port [3]. The primary use of parallel ports is to connect printers to computers and specially designed for that. See table 1 below for the pin assignment of the D-type 25 pin.

**TABLE 1: PIN ASSIGNMENT OF THE D-TYPE 25 PIN PARALLEL PORT CONNECTOR** 

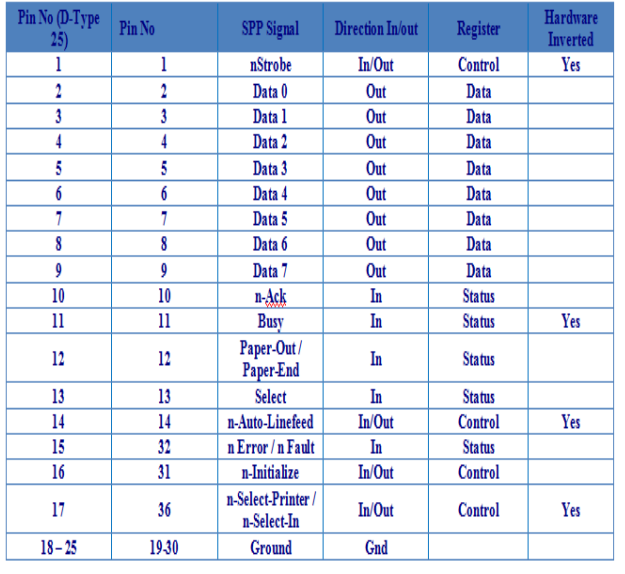

Visual basic 6.0 cannot access the computer parallel port directly unlike serial port. Some DLL (Dynamic Link Libraries) that was built in embedded C must have been deployed in the system32 (the system registry) first. And a module that can reference to this DLL must have been declared in the program. This module contains some functions like VB-in and VB-out, which VB 6.0 uses to read from and write to the port respectively.

 They are often used to connect devices or receive large amount of data such as printers. They transfer 8 bits (one byte) of a time using a cable with 8 data line-they're also known as DB 25 since they have 25 female pin connector.

The lines in DB 25 connector are divided into: Data line (data bus) =  $8$  lines, Control lines =  $4$ lines, and Status line  $= 5$  lines. Each section is accessed by its own address and will act independently from the rest. This is almost as if they were different ports. The addresses show in table 2 below.

#### TABLE 2: ADDRESS OF THE DIFFERENT PORT LINES

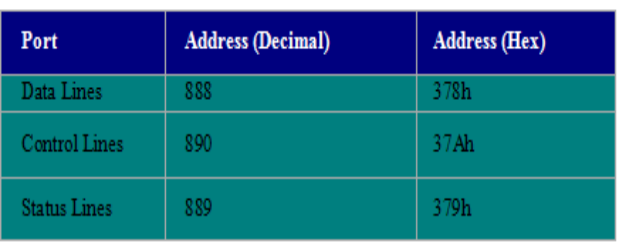

*Available at www.ijsred.com*

The Data register has 8 non-inverted lines and is used to write to the parallel port i.e. for outputting. It has port address of 888 or 378 hex. The control register has 4 lines of which 3 of the lines are inverted and is to control peripheral devices and also for outputting [4]. It has port address of 890 or 39A hex. The status register is has 5 lines of which only one is inverted it is use to read from the parallel port i.e. for inputting .It has port address of 889 or 379 hex.

Data is transferred over data lines while the control lines are used to control the peripheral. The peripheral returns status signals back to the computer through status lines.

Fig. 2 below shows the DB-25 connector.<br>Looking into Parallel port socket on PC

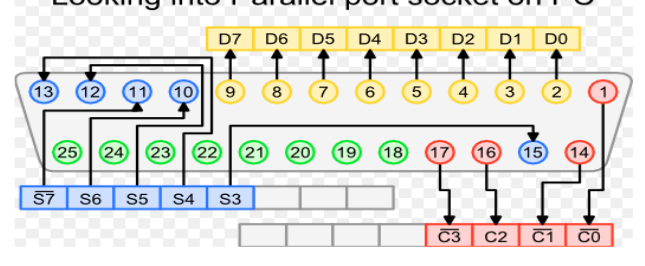

Fig. 2: The DB-25 connector

#### *C. Concepts of Libraries*

 A Library is a collection of subprograms used to develop software; they can also be defined as a collection of system or user tasks that may be executed by other tasks in the system [5]. Libraries contain "helper" code and data, which provide services to independent programs. This allows code and data to be shared and changed in a modular fashion. Some executables are both standalone programs and libraries, but most libraries are not executables. Executables and libraries make references known as links to each

other through the process known as linking, which is typically done by a linker. The main reason for libraries are to prevent the redesign of software each time a function is needed in a task and also for resource sharing. There are actually two types of libraries: dynamic and static library.

#### *1. Static Library*

In computer science, a static library or staticallylinked library is a set of routines, external functions and variables which are resolved in a

#### *2. Dynamically Linked Libraries*

caller at compile-time and copied into a target application by a compiler, linker, or binder, producing an object file and a stand-alone executable [6]. This executable and the process of compiling it are both known as a static build of the program. Historically, libraries could only be static. Static libraries are either merged with other static libraries and object files during building/linking to form a single executable, or they may be loaded at run-time into the address space of the loaded executable at a static memory offset determined at compile-time/link-time.

Dynamic linking means that the subroutines of a library are loaded into an application program at runtime, rather than being linked in at compile time and remain as separate files on the disk. Only a minimal amount of work is done at compile time by the linker; it only records what library routines the program needs and the index names or numbers of the routines in the library. The majority of the work of linking is done at the time the application is loaded (load time) or during execution (runtime). The necessary linking code, called a loader, is actually part of the underlying operating system.

### **III. SYSTEM IMPLEMENTATION**

#### *A. Hardware Implementation*

Fig. 3 below shows the circuit diagram of the proposed system.

*Available at www.ijsred.com*

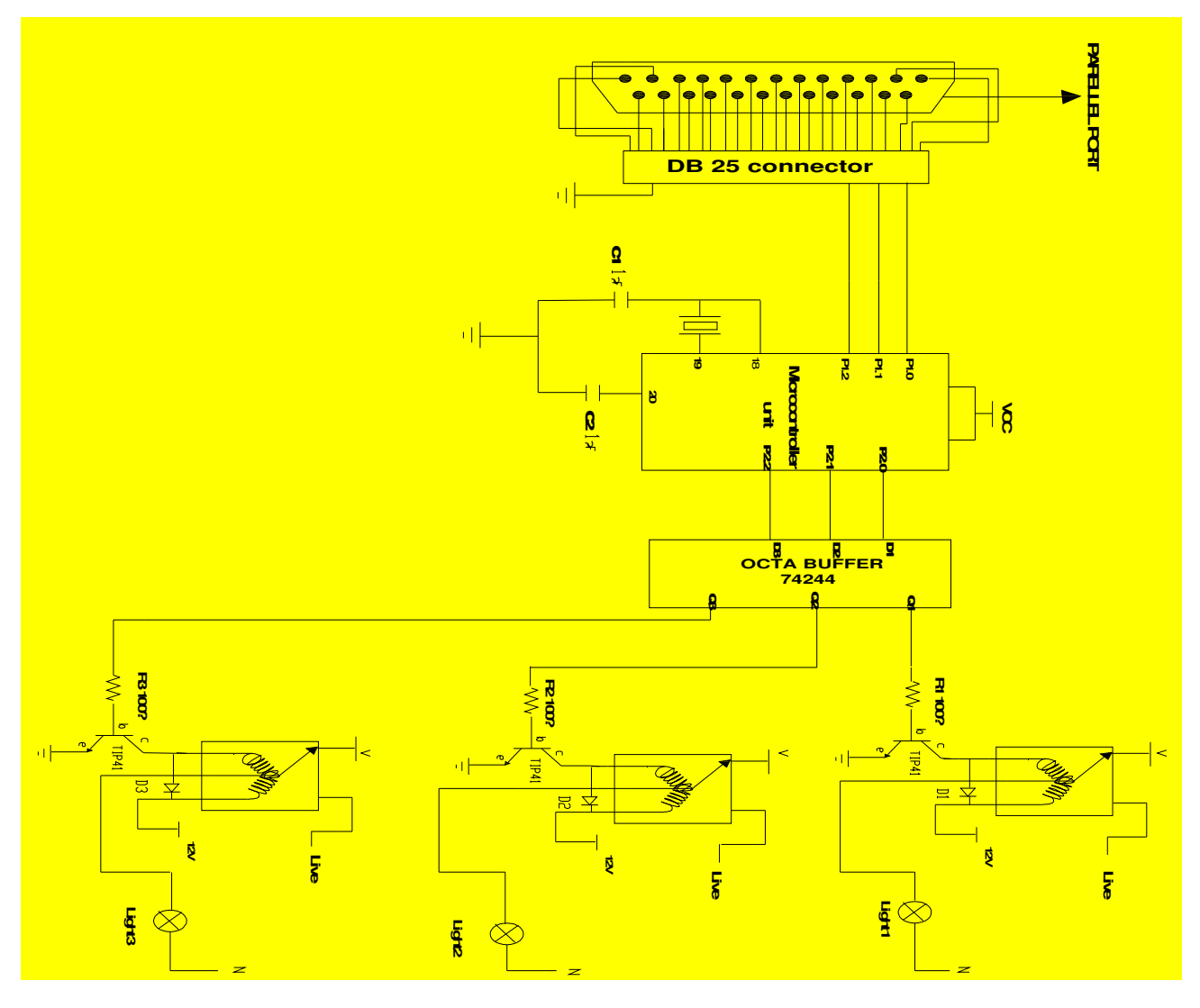

Fig. 3: Circuit diagram of the Computer Interfaced Voice Activated Switch

#### *B. The AT89C52 Microcontroller*

 The microcontroller is used to store the assembly language codes that reads the communication port of the computer and controls the home appliances via the actuators (relays). The AT89C52 is a low-power, high-performance CMOS 8-bit microcomputer with 8K bytes of Flash programmable and erasable read only memory (PEROM). The device is manufactured using Atmel's high-density non-volatile memory technology and is compatible with the industrystandard 80C51 and 80C52 instruction set and pinout. The on-chip Flash allows the program memory to be reprogrammed in-system or by a conventional non-volatile memory programmer [7]. The CPU of the AT89C52 microcontroller comprises of the Arithmetic and Logic Unit (ALU), the Registers, and the Control unit. The function of the ALU is to perform all the arithmetic and logic expressions from or within the CPU. The register part of the CPU is a temporary memory unit. The Control unit is the most complex part of the CPU. It receives the binary number

*Available at www.ijsred.com*

signifying the instruction about to be carried out, decodes the instruction, and carries it out according to the steps required [8].

 Fig. 4 below shows the pin configuration of the AT89c52 microcontroller.

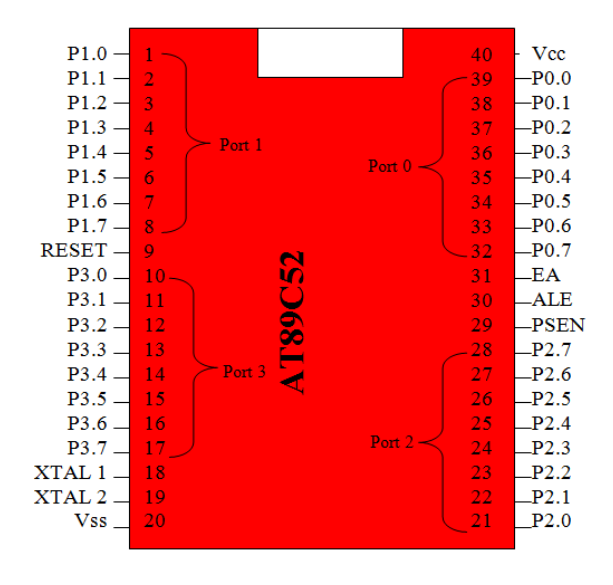

Fig 4. The pin configuration of the AT89C52 microcontroller

#### *C. The Regulated Power Supply Unit (RPSU):*

 Electronic components require a steady dc power supply. Thus; a regulated dc power supply unit was built to this effect, to provide the power requirements of the system. The **RPSU** is made up of the following sections:

*Transformer (Transformation):* This section scales down/reduces the supply voltage to 12v Ac (from 220vAc to I2Ac). value close enough to the desired DC value (12V). *Rectifier (Rectification)***:** This

Fig. 6 above shows how the buffer and the relays are interfaced with the microcontroller. The buffer is used to strengthen (boost) the signal from the microcontroller. The signal is then used to drive the actuators (relays) which are used to control the home appliances by switching between normally op (NO) and normally close (NC) of the relay. Note: our system can control three home appliances, thus; the three relays.

section converts the scaled down AC signal to a varying DC signal (12Dc). *Capacitor (Filtration)*: This section removes ripples from the rectified signal to give a fairly constant dc value. *Regulator (Regulation)*: This section fixes a positive Dc output voltage  $(+5V)$  by eliminating ripples. Fig. 5 below shows the circuit diagram of the  $+5v$ regulated power supply.

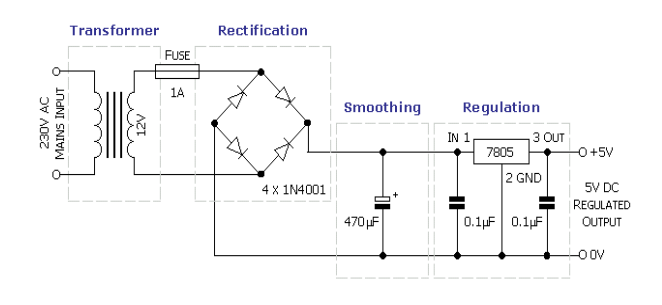

Fig. 5: Circuit Diagram of the +5v Regulated Power Supply

*D. Microcontroller, Buffer, and Relay Interface* 

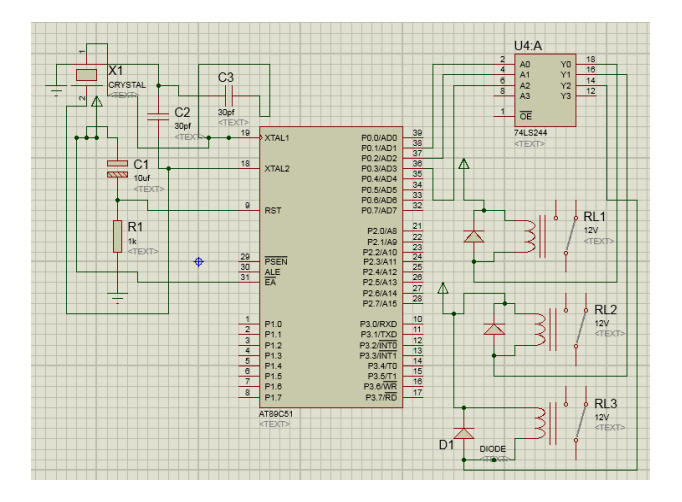

Fig. 6: Microcontroller, Buffer, and Relay Interface

### **IV. SOFTWARE IMPLEMENTATION AND SYSTEM FLOWCHAT**

 The software part entails the development of an application program that will enable communication with the parallel port, to send output signals and also to provide a graphical user

interface (GUI) for operators. It also entails the assembly language code programmed into the microcontroller for effective control of the home appliances.

#### *1. Speech Engine (DLL):*

 Speech automation is all about automating real life devices with the aid of speech. This is achieved by registering some command in the voice command menu of the program. Based on the fact that VB 6.0 is an event driven programming language the event of the registered command will be fired whenever the event listener hears any sound that is the same with registered speech command. The corresponding task will be coded under the voice Recognized sub procedure. Meanwhile before VB 6.0 can access speech some speech Engine DLL must have been deployed in the system directory. VB 6.0 uses the Ms Voice Command object to access speech, while it uses Ms Direct Text-To-Speech object to convert text to speech. Fig. 7 below shows the two speech objects.

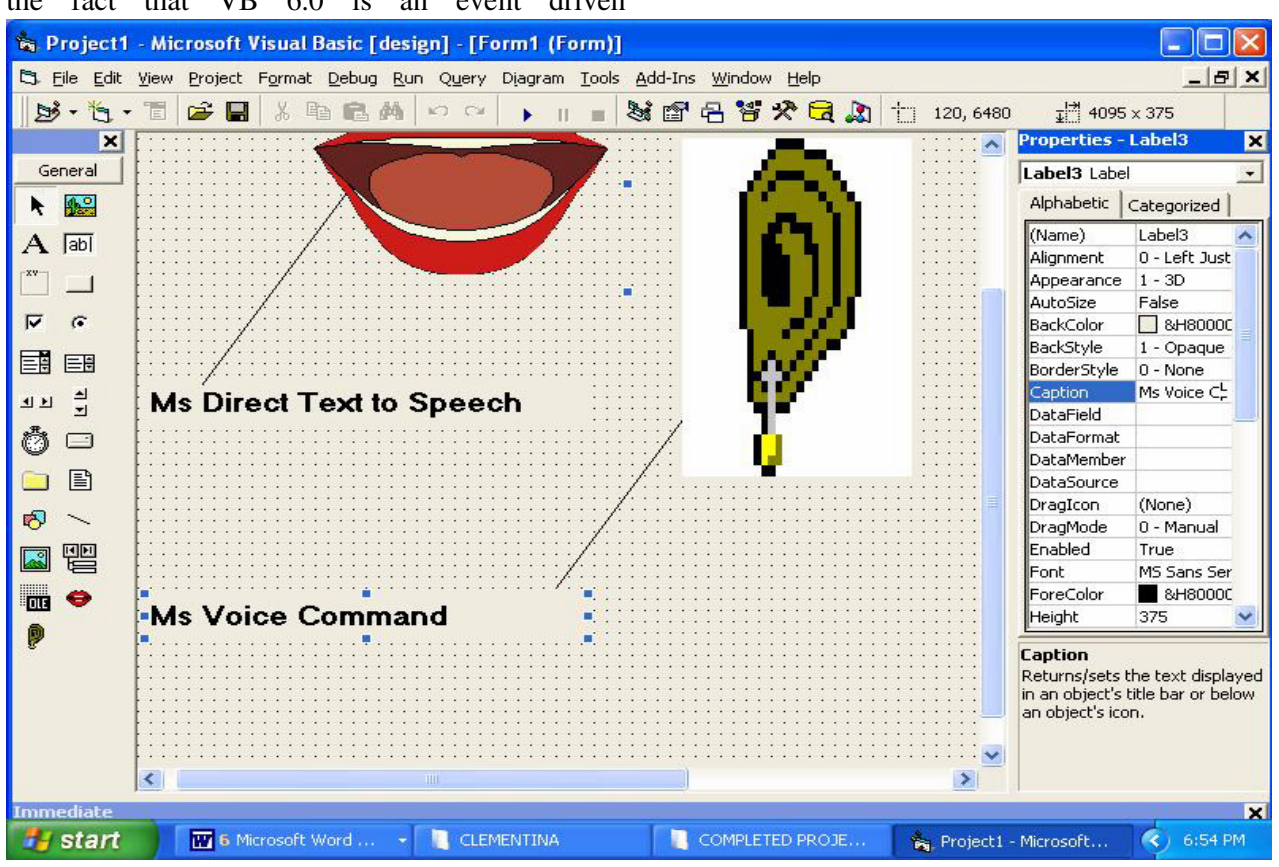

Fig. 7: Snapshot of the 2 speech objects

*Available at www.ijsred.com*

**CL Auto Voice 2000**  $\Box$ e $\times$ **APPLIANCE STATUS MODE OF CONTROL Retivation O ENRIGE VOICE CONTROL • VOICE AND MANUAL HITE BULB • DISABLE VOICE CONTROL ALL DEVICES WITCH**  $\overline{\mathbf{C}}$ OFF

Fig. 8. Voice Activated Switch Graphical User Interface

 The application package for the voice activated switch has a graphical user interface (GUI) as shown in fig. 8 above. The Control of the devices connected to this system is done by speaking the appropriate word stored in the database of the computer system like **(bulb 1 come on, or fan go off)** or by simply clicking the required ON/OFF button associated with the loads. The software design provides two different types of control to the load. They are; *Mode 1 control and mode 2 control* 

*2. Graphical User Interface (GUI)* 

#### *1. Mode 1 control*

This type of control provides only a simple ON/OFF control of the load. The load is put ON or OFF by simply clicking the ON or OFF command button respectively.

#### *2. Mode 2 control*

Mode 2 allows the control of the load from both a manual switch and the voice activated switch. It has the enable voice control, voice and manual, and the disable voice control command buttons.

The enable voice control command button is used to activate voice control of the load. The disable manual control button is used to disable the manual switching of the load.

#### *3. Visual Basic Code of the System*

Fig. 9 below shows the Visual Basic code of the system.

#### *Available at www.ijsred.com*

 $\begin{array}{c|c|c|c|c} \hline \multicolumn{3}{c|}{\multicolumn{3}{c|}{\multicolumn{3}{c|}{\multicolumn{3}{c|}{\multicolumn{3}{c|}{\multicolumn{3}{c|}{\multicolumn{3}{c|}{\multicolumn{3}{c|}{\multicolumn{3}{c}}}}}}}} \hline \multicolumn{3}{c|}{\hline \multicolumn{3}{c|}{\multicolumn{3}{c|}{\multicolumn{3}{c|}{\multicolumn{3}{c|}{\multicolumn{3}{c|}{\multicolumn{3}{c|}{\multicolumn{3}{c|}{\multicolumn{3}{c|}{\multicolumn{3}{c|}{\multicolumn$  $\Sigma$ VOICE TEST - Notepad File Edit Format View Help private My\_menu As Long<br>Private My\_menu As Long<br>Private Loop\_1 As Long<br>Private TCount As Long Private Sub Command2\_Click()<br>Private Sub Command2\_Click()<br>Select Case Me.Option1.Value = True Then<br>Select Case Me.Check2.Value<br>Me.Shape2.visible = True<br>Me.Shape2.visible = True<br>Else<br>Else<br>Maggoox ("Manual control disabled ! ' second device<br>If Me.Option1.Value = True Or Me.Option3.Value = True Then<br>Select Case Me.Check3.Value<br>Case 1 τf Select Case Me.Check3.value<br>Case 1<br>Case 1<br>End Select<br>End Select<br>Miggbox ("Manual control disabled !"), vbCritical<br>Miggbox ("Manual control disabled !"), vbCritical<br>End If End Sub Private Sub Command3\_Click()<br>If Me.Option1.value = True Or<br>Select Case Me.Check2.value<br>Case 1<br>Me.Check2.value<br>Me.Shape2.visible = False<br>Else<br>Else  $\mathbb{E}$ m

 $\begin{array}{c|c|c|c|c} \hline \multicolumn{3}{c|}{\mathbf{b}} & \multicolumn{3}{c|}{\mathbf{X}} \\\hline \multicolumn{3}{c|}{\mathbf{b}} & \multicolumn{3}{c|}{\mathbf{b}} & \multicolumn{3}{c|}{\mathbf{X}} \\\hline \multicolumn{3}{c|}{\mathbf{b}} & \multicolumn{3}{c|}{\mathbf{b}} & \multicolumn{3}{c|}{\mathbf{X}} \\\hline \multicolumn{3}{c|}{\mathbf{b}} & \multicolumn{3}{c|}{\mathbf{b}} & \multicolumn{3}{c|}{\mathbf{X}} \\\hline \multic$ VOICE TEST - Notepad

File Edit Format View Help

MsgBox ("Manual control disabled !"), vbCritical **End** If 'second device off If Me.Option1.Value = True Or Me.Option3.Value = True Then Select Case Me. Check3. Value Case 1 Me. Shape1. Visible = False End Select Else MsgBox ("Manual control disabled !"), vbCritical End If End Sub Private Sub Form\_Load() Me. Shape1. Visible = False Me. Shape2. Visible = False Dim some variables used for retriving commands from 'VoiceCmd' Dim command As String, Description As Štring, Category As String, Flags As Long, Action As String Initialize the voice control... voicecmd.Initialized = 1 Create and return a Menu control My\_menu = voicecmd.MenuCreate("My Commands", "commands State", 4) Enable our voice control  $voicecmd. Enabled = 1$ Suppress any voice errors that may occur VoiceCmd.SuppressExceptions = 1 Load our list of commands into the menu. 'Load our list of commands into the menu.<br>Voicecnd.AddCommand My\_menu, 1, "RED over "RED ON Database", "listen list", 0, ""<br>voicecnd.AddCommand My\_menu, 1, "RED OFF", "RED OFF Database", "listen list", 0, ""<br>voicecnd.AddCo  $\overline{1}$ 

" Activate the List of commands voicecmd. Activate My\_menu<br>'load the commands from the menu in to the list TCount = voicecmd. CountCommands (My\_menu) For  $Loop_1 = 1$  To TCount voicecmd.GetCommand My\_menu, Loop\_1, command, Description, Category, Flags, Action Next Loop 1 Me. DirectSS1. AudioReset Me.DirectSS1.Speak "welcome to uniport"<br>Me.DirectSS1.Speak "welcome to uniport" End Sub Env Jue<br>Private Sub voicecnd\_CommandRecognize(ByVal ID As Long, ByVal CndName As String,<br>|ByVal Flags As Long, ByVal Action As String, ByVal NumLists As Long, ByVal ListValues As String, ByVal command As String)<br>|If Me.Opt Or Me.Option3.Value = True Then Select Case UCase(command) Case "RED ON" Me.BackColor = &HCO& Me. Shape2. Visible = True Case "RED OFF" Me. Shape2. Visible = False Case "WHITE ON" Me. Shane1. Visible = True Case "WHITE OFF" Me.BackColor = vbWhite Me. Shape1. Visible = False Case "ALL ON" Me. Shape1. Visible = True Me. Shape2. Visible = True Case "ALL OFF" Me. Shape1. Visible = False Me. Shape2. Visible = False End Select Else Me. DirectSS1. AudioReset Me.DirectSS1.Speak "acess denied , Voice command disabled ! , please enable voice !" End If End Sub

Fig.9: Complete Visual Basic Code of the Computer Interfaced Voice Activated Switch.

#### *4. Assembly Language Program of the System*

The Assembly Language Program of the system is shown in Fig. 10 below.

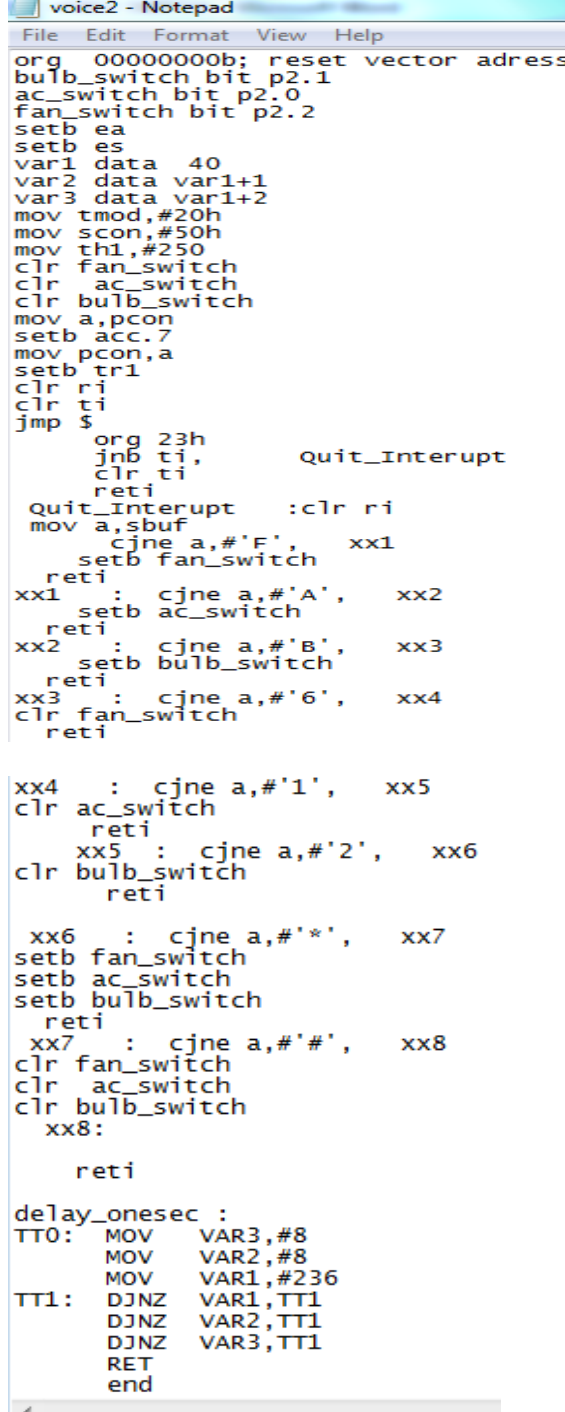

Fig 10: Assembly Language Program of the Computer Interfaced Voice Activated Switch

*Available at www.ijsred.com*

*5. System Flowchart*

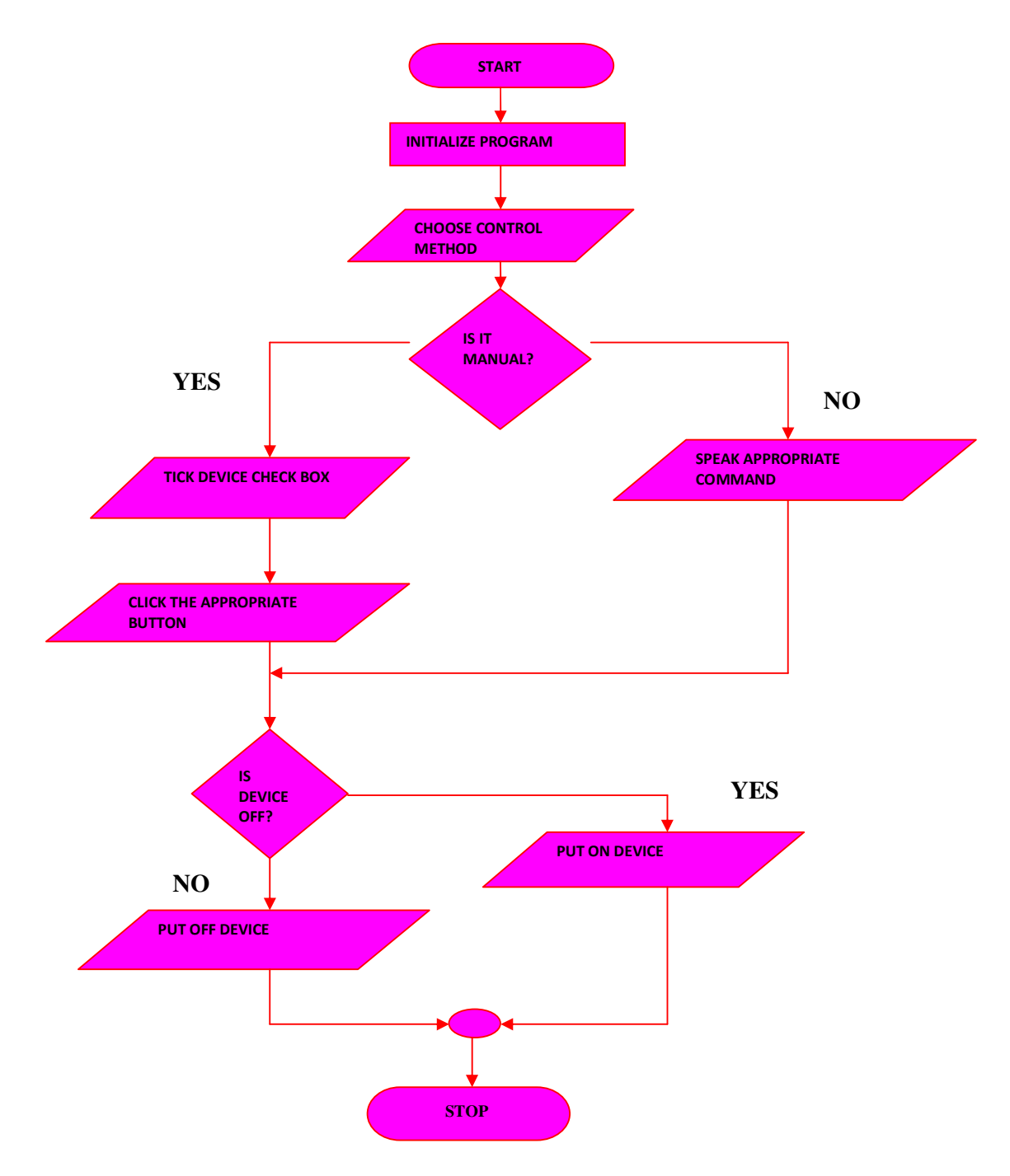

*Fig11. Flow Chat of the Computer Interfaced Voice Activated Switch* 

#### **V. CONCLUSION**

 After the construction and testing of the system, the following results were achieved:

- Switching of loads ON and OFF using the voice commands.
- Switching of loads ON and OFF using the manual control.

The design and implementation of computer interfaced "Voice Activated Switch" using speech recognition technology and manual method had been proven to be a reasonable advancement in speech recognition technology and control system technology. The work done here is original and has not been published. The computer interface has expanded the flexibility of the multifunctional Microcontroller. This is a major breakthrough in speech recognition and technological advancement in general.

 We therefore conclude that this system switches reliably using manual and voice methods. It is a secure and reliable device which can excel in this day and age.

#### **REFERENCES:**

[3] http://geekgoing.blogspot.com/2011/05/parallel-port-basics.html

[4] M.A.A. Mashud, M. R. Hossain, Mustari Zaman, M.A. Razzaque., (2014) "PC Guided Automatic Vehicle System", International Journal on Cybernetics & Informatics (IJCI) Vol. 3, No. 6, December 2014.

[5] Gray A.B. (2001): Learning Visual Basic, Published by Garret and Garret house.

[6] Hart.K.A. Johnson .W.A. (2005.): Windows System Programming, Third Edition Published by Morgan Kaufmann Publishers.

[7] Nwankwo, P. N, (2017), "8051/8951 Microcontroller: Instruction formats, Assembly Language, and Hardware Interfacing", Awka, Benzero Grapfix, pg 80-83.

[8] Isizoh .T, Nzeribe. H.N, Aniedu. A, (2018), "Assembly Language Programming: For Embedded Systems and Real – Time Applications",, Awka, SCOA Heritage Nig. Ltd, pg 27-28.

<sup>[1]</sup> Amrutha S, Aravind S, Ansu Mathew, Swathy Sugathan, Rajasree R, Priyalakshmi S, (2015), "Voice Controlled Smart Home", International Journal of Emerging Technology and Advanced Engineering", Volume 5, Issue 1.

<sup>[2]</sup> R. P. Jain, (1998), Modern Digital Electronics, Tata Mc Graw- Hill Publishing Company Ltd, New Delhi 110008, Second Edition, pp 97